# 1 Controller and connection

# 1.1 Hardware connection

#### **Controller**

The infrared remote control application is provided for C-Power serial control card. The supporting models are: C-Power1200,C-Power2200, C-Power3200, C-Power4200, C-Power5200.

#### [Connection]

The keyboard connects to C-Power controller's serial port, RS232 or RS485 can be chosen.

The keyboard's baud rate is 115,200bps. Please set the controller's baud rate to 115,200bps before connecting to the keyboard.

### 1.2 Programs edit and sending

The programs edit and sending is same to the common C-Power control card application, use the software LedCenterM to edit on the computer, and send the programs to the control card and store in the control card via serial port, network port or USB flash disk port.

The programs number will be used to select by the keyboard.

# 2 Keyboard control

Keyboard is used to select the programs that store in the controller, and so other control command. The panel of the keyboard (membrane) is shown below:

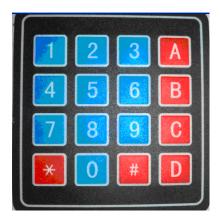

# 2.1 Function mode 1 (P1) ——Programs selection, programs up and down.

- After power on, the numerical code tubes on the keyboard display "ON", after one second, the numerical code tubes display "P1", and enter **function mode 1**.
- Press **[** ] button to switch function mode, until the numerical code tubes display "P1", and enter **function mode 1**.

- When the time interval between two action overrun 8 seconds and no RUN button
  pressed, the previous actions will be ignored, and the numerical code tubes will display "P1" again.
- When there are no new actions and after 8 seconds, the last action will be store into the controller's flash, and it will not lose after power-down.
- 2.1.1 Function keys in function mode 1(P1)
  - Number button [0-9] : Program number input
  - ADD button **[** ] When select more than one program, press ADD button between two program number to build play bill.
  - RUN button [ ] After select, press RUN to run the program(s) that has(have) selected before. The card will store the play list into the card's flash, and it will not lose after power-down.
  - UP button [ ] : Select next program.
  - **DOWN** button [**I**] : Select last program..
  - Other button : Keep

#### 2.1.2 Programs selection

Control method: use number buttons to input program number.

Press one or two or three number button (press more than three, will cut to use the last three numbers), corresponding of the program number.

The first 0 will discard, "01" is same to "1".

1. Select and play one program: [number] + [RUN]

For example:

[9]+[RUN]: play no.9 program

[04]+[RUN]: play no.4 program

- [12]+[RUN]: play no.12 program
- Select and play more than one program: [number X] + [ADD] + [numberY]...+[RUN].
  For example:

```
[2]+[ADD]+[4]+[ADD]+[03]+[RUN]: order by no.2 -> no. 4 -> no.3 to play the programs, and save to flash chip on card.
```

[04]+[ADD]+[5]+[RUN]: play no.4 and no. 5 programs

- 3. Exit the select play by remote controller.(The C-Power card will play the program as common mode, according to computer: [0] + [RUN]
- -The numerical code tubes will display "Suc" when the action succeed, or display "RUN"

#### when action was wrong.---

Notice: The program number will be "0" when the program which is chosen is out of the programs store on the controller.

## 2.1.3 Programs up and down

When press UP button [ ], the play program's number will add one, the numerical code tubes will display the program number which has been added..

When press DOWN button **[11]**, the play program's number will reduce one, the numerical code tubes will display the program number which has been reduced.

Notice: The keyboard can recognize the program number by itself, prevent the select program number beyond the programs store on the controller.

# 2.2 Function mode 2 (P2) ——Brightness adjustment

- Press **[** ] button to switch function mode, until the numerical code tubes display "P2", and enter **function mode 2**.
- In **function mode 2 (P2)**, every action will be executed immediately, when there are no new actions and after 8 seconds, the last action will be store into the controller's flash, and it will not lose after power-down, and the numerical code tubes will display "P2" again.

#### 2.2.1 Brightness add and reduce

When press UP button **(**<sup>AA</sup>**)**, the brightness of the card (LED screen) will add one, the numerical code tubes will display the brightness level which has been added

When press DOWN button **B**, the brightness of card (LED screen) will reduce one, the numerical code tubes will display the brightness level which has been reduced.

#### 3 Remark

When in the pattern of program selection or program up and down, press "UP" button , DOWN" button B, numerical code tubes display "1" "-1" in turn. Said there is something wrong with the communication circuit.